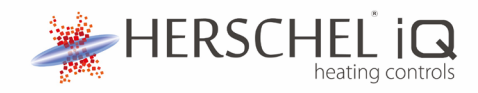

# Kabelgebundener MD2- **Thermostat**

# **MD2 WLAN-fähiger kabelgebundener Thermostat**

Der Herschel iQ MD2 ist ein 16-A-Thermostat, der den Anschluss von Herschel-Heizungen bis zu 3,6 kW über eine einzige, einfach zu bedienende Steuerung ermöglicht. MD2 wird direkt an den Stromkreis angeschlossen, der die Heizgeräte versorgt. Integriertes WLAN ermöglicht die Steuerung über das Internet mit der SmartLife App.

MD2 ist einfach zu bedienen und beinhaltet die offene Fenstertechnologie von Herschel, um Energie zu sparen. Das MD2 verfügt über eine Tastatursperrfunktion, um unbefugte Manipulationen der Einstellungen zu verhindern, und kann so programmiert werden, dass Zonen bis zu 45 °C gesteuert werden, wodurch es für den gewerblichen Einsatz und für spezielle Hochtemperaturanwendungen wie Hot Yoga-Studios geeignet ist.

MD2 verfügt über manuelle, Eco- und 7-Tage-Programmiermodi mit 4 Perioden pro Tag. Der MD2 schaltet Ihre Herschel-Heizung(en) ein, wenn die Raumtemperatur niedriger als die gewünschte Temperatur ist, und schaltet sie aus, sobald die gewünschte Temperatur erreicht oder überschritten wird.Bitte lesen Sie diese Anleitung sorgfältig durch. MD2 arbeitet eigenständig, kann aber mit der SmartLife App gekoppelt werden, wenn ein Internetbetrieb erforderlich ist.

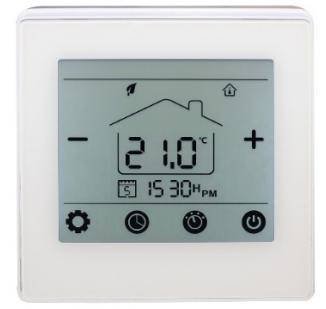

#### **Hauptmerkmale**

- Netzbetrieben
- Benutzerfreundliches großes LCD-Display
- Wandmontage
- 7 x 1 Tag programmierbar, 4 Perioden pro Tag
- Manueller, Eco- und 7-Tage-Programmmodus
- Funktion Fenster öffnen
- 5 °C 45 °C / 41 °F 113 °F Betrieb
- Tastensperre
- Drahtloses 2,4-GHz-WLAN
- CE, Rohs, RED genehmigt
- 24 Monate Garantie

Der MD2 erfordert eine 46 mm tiefe Einzelwand-Box zum Einbau in eine Wand mit Zugang zum Stromkreis, der die Heizgeräte mit Strom versorgt. Positionieren Sie sich weit genug von den Herschel-Infrarotstrahlern entfernt, um eine gekoppelt werden, wenn ein Internetbetrieb erforderlich ist.durchschnittliche Raumtemperatur erfassen zu können.

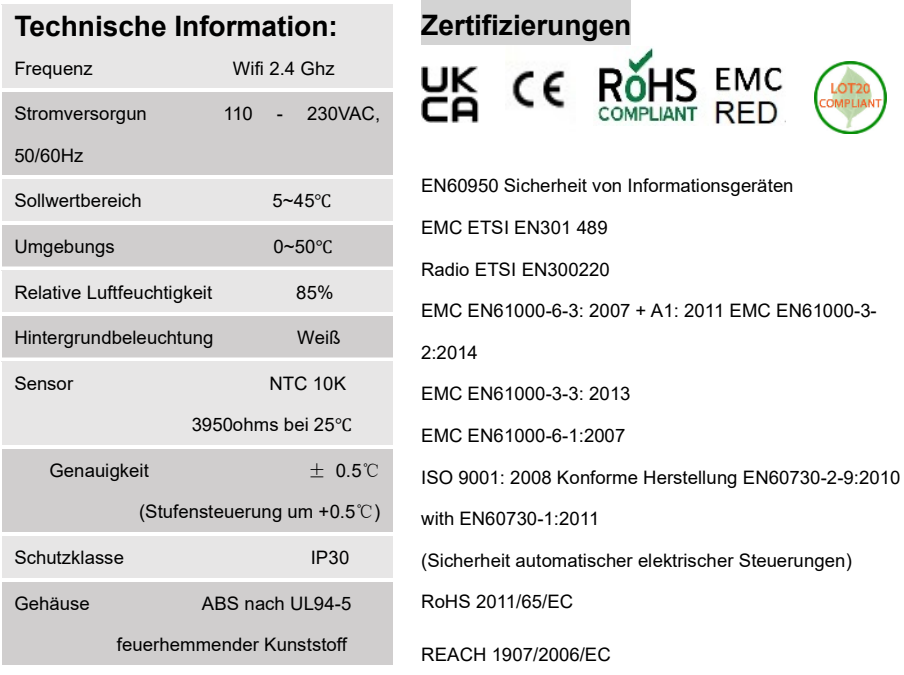

## **Einhaltung**

Hiermit erklärt die Herschel Infrarot AG, dass das Funkgerät Typ MD2 Funkthermostat der Richtlinie 2014/53/EU entspricht. Der vollständige Text der EU-Konformitätserklärung ist unter folgender Internetadresse abrufbar: <https://www.herschel-infrared-technology-center.com/compliance/>

#### **Sicherheit**

Verwendung in Übereinstimmung mit europäischen und nationalen Vorschriften. Nur für den Innengebrauch. Halten Sie Ihr Gerät vollständig trocken. Dieses Produkt muss sein

von einer sachkundigen Person und in Übereinstimmung mit allen europäischen und nationalen Vorschriften

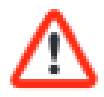

installiert werden. Trennen Sie immer die Stromversorgung, bevor Sie Komponenten installieren oder daran arbeiten, die ein Netz von 230 VAC, 50 Hz benötigen. Dieses Gerät hat die Schutzart IP30 und muss außerhalb von Badezimmerspritzbereichen installiert werden.

#### **Abmessungen (mm)**

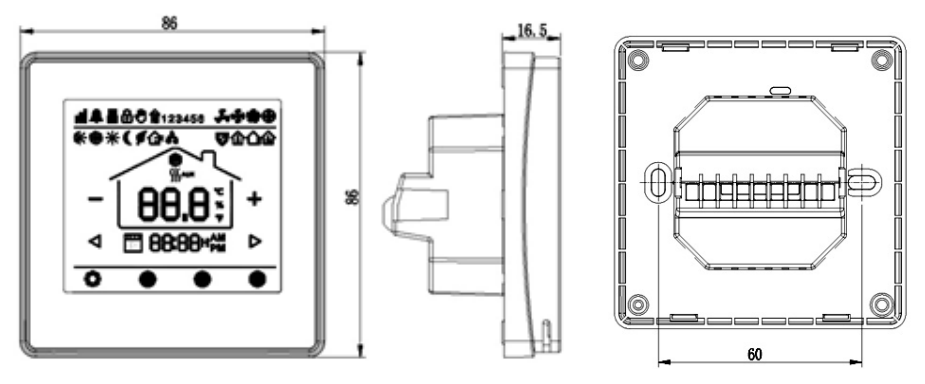

Das MD2 ist 86 mm x 86 mm groß und das Frontdisplay ist 16,5 mm dick. Für die Montage ist eine 46 mm tiefe Single-Gang-Pattress-Box erforderlich, und die Montagelöcher haben einen Abstand von 60 mm.

#### **Verdrahtung**

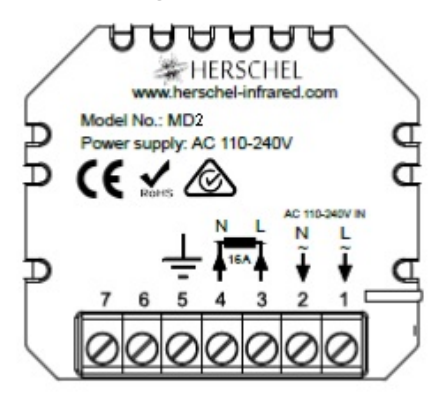

Die Verdrahtung des MD2 sollte von einem qualifizierten Elektriker durchgeführt werden. Stellen Sie sicher, dass die Stromversorgung des MD2 ausgeschaltet ist, bevor Sie das MD2 verdrahten oder entdrahten. Die maximale Last beträgt 16 A / 3,6 kW bei 230 V.

Mit dem MD2 können mehrere Herschel-Heizgeräte angesteuert werden, die maximale Leistung von 3,6 kW (3.680 W) darf jedoch nicht überschritten werden.

Nicht für andere Heizgeräte anderer Hersteller verwenden. NUR INNEN BENUTZEN.

Verdrahten Sie die Netzspannung an Klemme 1, Neutral an Klemme 2 und Erde an Klemme 5. Verdrahten Sie die Last an das Heizgerät: Spannung an Klemme 3, Neutral an Klemme 4 und Erde an Klemme 5.

## **Installation**

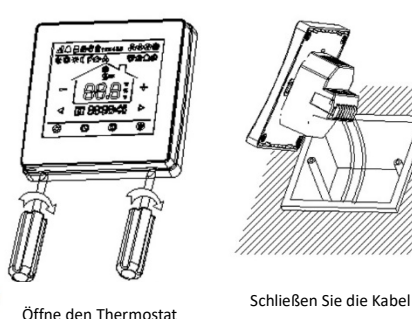

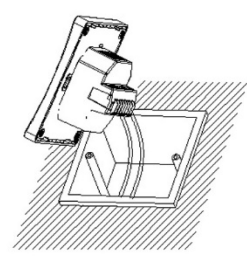

an

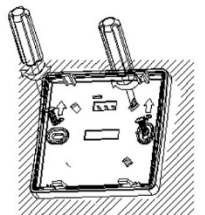

Befestigen Sie das Rückgehäuse mit den mitgelieferten Schrauben an der Pattress Box

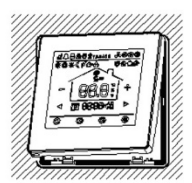

Frontplatte wieder

anbringen

## **Anzeigen & Tasten**

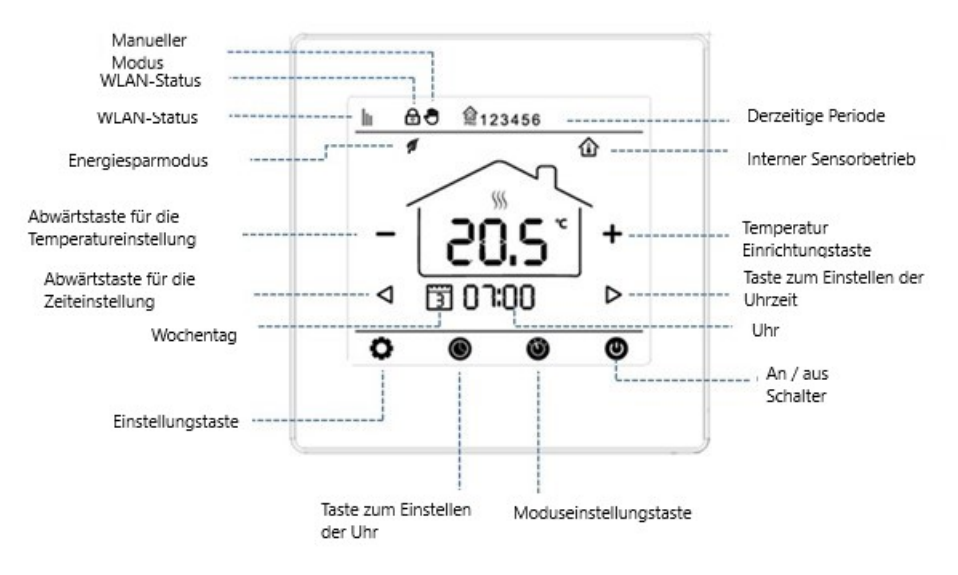

# **Bedienung über die SmartLife App**

Der MD2 kann eigenständig oder mit der SmartLife App verwendet werden. Da SmartLife die Verwaltung Ihres MD2 so einfach macht, beginnen wir zunächst damit. Wenn Sie MD2 jedoch nur eigenständig verwenden möchten, gehen Sie bitte direkt zum Abschnitt "Standalone-Betrieb" weiter unten.

## **Herunterladen und Installieren der SmartLife-App**

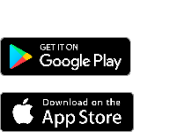

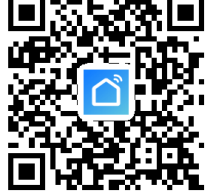

Nach der Installation und dem Öffnen der SmartLife App müssen Sie sich mit einer E-Mail-Adresse und einem Passwort registrieren und die Nutzungsbedingungen akzeptieren.

## **So fügen Sie Ihren MD2-Controller hinzu**

Ihr Mobiltelefon oder Tablet muss mit dem 2,4-GHz-WLAN-Hauptsignal Ihres Routers verbunden sein. Wenn Sie mit einem 5-GHz-Signal oder einem Netzwerk-Extender verbunden sind, schlägt der Pairing-Vorgang fehl. • Fügen Sie auf der Startseite der Smartlife-App ein Gerät hinzu, indem Sie auf die Schaltfläche + in der oberen rechten Ecke drücken.

- Wählen Sie "Kleine Haushaltsgeräte"
- Wählen Sie "Thermostate" aus der Liste.
- Schalten Sie den MD2 ein. Drücken Sie lange auf den Netzschalter, um in den WLAN-Verbindungsmodus zu gelangen.
- Drücken  $\bullet$  Sie 25-30 Sekunden lang auf das Einstellungssymbol und das WiFi-Statussymbol beginnt zu blinken.
- Bestätigen Sie in der SmartLife-App die Aufforderung: "Bestätigen Sie, dass die Anzeige schnell blinkt".
- Die Kopplung ist abgeschlossen, wenn der Thermostat in der Smartlife App erscheint und das Wifi-Statussymbol auf dem MD2 nicht mehr blinkt (zeigt eine stabile Verbindung an). Bitte beachten Sie, dass es bis zu einer Minute dauern kann, bis der Controller aufhört zu blinken, nachdem er in der Smartflife-App erfolgreich gekoppelt zu sein scheint.

• Tippen Sie in der App auf den Thermostat, um mit der Verwaltung zu beginnen. Geben Sie Ihrem Thermostat einen aussagekräftigen Namen, indem Sie auf das Stiftsymbol rechts neben dem Titel

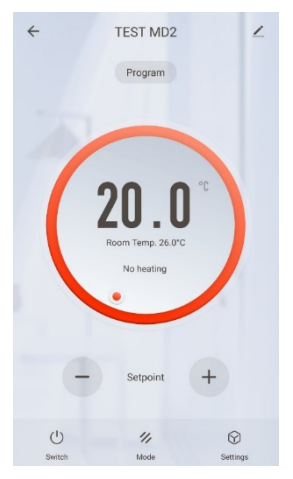

klicken. Dies ist besonders wichtig, wenn Sie mehrere Thermostate hinzufügen, da man ohne einen aussagekräftigen Namen leicht den Überblick verliert, welcher Regler welcher ist. Über den Hauptbildschirm der Smartlife-App können Sie auf die

Verwaltungsfunktionen des MD2 zugreifen:

- Schalter (schaltet den MD2 und die Heizung ein oder aus)
- Setpoint + und Tasten übersteuern die aktuelle Temperatur Sollwert.
- Modus Auswahl der Betriebsarten Manuell, Eco und Programm.
- Einstellungen. Dazu gehören die Tastatur (Kindersicherung) und der

Wochenprogrammplan. Die App zeigt einen verfügbaren Countdown-Timer an, aber dies ist jedoch eine

generische Bereitstellung der App und keine Funktion des MD2. Es schaltet nur den MD2 ein oder aus.

## **Stand-alone-Betrieb mit MD2-Bedienteil**

## **Zeit- und Tageseinstellung**

- Schalten Sie MD2 ein.
- 3 Sekunden lang drücken, **bis die Minutenanzeige blinkt. Drücken Sie <br/> Oder** ,  $\triangleright$ um den Wert zu ändern (jedes Drücken = 1 Minute). Drücken Sie die Taste  $\bigcirc$  erneut, um die Stundenanzeige zu ändern. Drücken Sie  $\triangleleft$

oder  $\triangleright$ , um den Wert zu ändern (jedes Drücken = 1 Stunde). Dies ist eine 24-Stunden-Uhr.

**Drücken Sie die Taste**  $\bigcirc$  erneut, um den Tag zu ändern. Drücken Sie  $\bigcirc$  oder ,  $\bigcirc$  um

den Tag auszuwählen (1-7 für Montag – Sonntag, also z. B. Freitag ist 5).

#### **Modusauswahl & Einstellungen**

- Der MD2 hat 3 Temperaturmodi: Manuell (konstant); Eco- und Programm-Modus.
- Drücken Sie **D**, um den Modus auszuwählen.
- Der Eco-Modus wird als **W** Symbol angezeigt (oben links im Display). Der Eco-Modus ist eine untere Temperatureinstellung, die Sie zum Energiesparen (z. B. im Urlaub) oder als Frostschutzeinstellung vornehmen können. Diese Einstellung kann auch manuell überschrieben werden.
- Der Programmmodus wird angezeigt als  $\widehat{a}$ 1 (die Zahl gibt an, welcher Zeitraum des Tages aktiv ist). Eine eventuelle manuelle Übersteuerung im Programmmodus bleibt nur bis zur nächsten Periode wirksam.

Manueller Modus wird als  $\bigcirc$  Symbol angezeigt (oben links im Display). Im manuellen Modus können Sie jede gewünschte Temperatur einstellen und diese wird beibehalten, bis Sie sie ändern oder ein anderer Modus ausgewählt wird.

#### **To Set Eco Mode Temperature:**

Drücken Sie im Eco-Modus <sup>+</sup> und , • um die gewünschte Solltemperatur einzustellen. Die Temperatur blinkt, während sie gespeichert wird, und kehrt dann zu einer konstanten Anzeige der aktuellen

Raumtemperatur zurück. Um jederzeit einen Modus auszuwählen, drücken Sie die Taste Wund wählen Sie Ihren gewünschten Modus. Die Auswahl überschreibt den Programmplan oder den aktuellen Temperatursollwert, bis ein anderer Modus ausgewählt wird.

#### **Programmmodus**

Das MD2 verfügt über eine 7 x 1 Tagesschaltuhr (Montag bis Sonntag) mit 4 Perioden pro Tag. Sie können beispielsweise Periode 1 als die Temperatur wählen, mit der Sie aufwachen; Periode 2 die Tagesabsenktemperatur; Periode 3 die Temperatur am späten Nachmittag / frühen Abend und Periode 4 die Nachtabsenkungstemperatur. Im Gegensatz zu herkömmlicher Heizung erwärmt Herschel Far Infrarot den Raum direkt (die "Thermische Masse"). In Bereichen mit häufigem Gebrauch ist es wirtschaftlicher, zu niedrige Temperaturen zu vermeiden, da die Heizung viel länger eingeschaltet sein muss, um die Temperaturen wieder

herzustellen. Wir empfehlen Nachtabsenkungstemperaturen von nicht weniger als 14 °C und Tagestemperaturen von 16 °C und mehr. Versuchen Sie immer, den Zeitplan so zu programmieren, dass ein Raum zum gewünschten Zeitpunkt die gewünschte Temperatur hat. Wenn es zum Beispiel um 07.00 Uhr 21°C sein soll, ziehen Sie in Betracht, das Programm um 06.00 Uhr zu starten.

## **So stellen Sie das 7-Tage-Programm ein**

- 3 Sekunden lang drücken **im die 7 x 1-Tage-Programmeinstellung zu starten.** Der erste Zeitraum des ersten Tages ist ausgewählt.
- Drücken Sie <br />
oder <br />
Drücken Sie <br />
oder <br />
L<br />
um die Uhrzeit des ersten Abschnitts des Tagesprogramms einzustellen.
- Drücken Sie und , um den gewünschten Temperatursollwert auszuwählen.
- **Drücken** Sie **W**erneut, um zur nächsten Periode zu gelangen.
- Wiederholen Sie das obige Verfahren für jede Periode eines jeden Tages.

#### **Die Standardeinstellungen, die Sie mit Ihrem MD2 erhalten, sind wie folgt:**

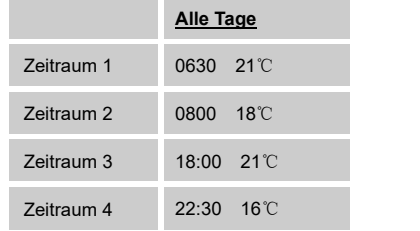

Um den Programmmodus auszuwählen, drücken Sie PRO bis als Modus angezeigt wird. Der Zeitplan wird dann ausgeführt, bis ein anderer Modus ausgewählt wird. Die Temperatur kann jederzeit manuell durch Drücken der Tasten  $\blacksquare$  und  $\blacksquare$  übersteuert werden. Die Temperatur bleibt bei dieser Einstellung, bis die nächste programmierte Änderung erfolgt. Wenn es beispielsweise an einem Montag 18:00 Uhr war, würde der Thermostat anhand der obigen Tabelle auf 21 °C eingestellt. Wenn Sie die Temperatur auf 22°C erhöhen möchten, drücken Sie , um die Temperatur auf 22°C zu erhöhen. Der Thermostat behält diese Einstellung dann bis 22:30 Uhr bei, wenn der Zeitplan für Periode 4 die eingestellte Temperatur auf 16°C reduziert.

#### **Tastensperre**

Die Funktion Tastensperre kann in den Parametereinstellungen ein- oder ausgeschaltet werden (siehe Parametereinstellungen unten). Es ist standardmäßig deaktiviert. Die Tastensperre wird durch ein Vorhängeschloss oben links im Display angezeigt. Sie können 5 Sekunden lang **der drücken**, um die Tastatur für eine vorübergehende

Anpassung zu entsperren. Die Tastatur wird wieder gesperrt, sobald die Hintergrundbeleuchtung des Displays ausgeschaltet wird.

## **Fensteröffnungserkennung**

Wenn die Temperatur über 14 °C liegt und das System innerhalb von 15 Minuten einen Abfall von 2 °C erkennt, wird die Heizung automatisch gestoppt (sofern sie eingeschaltet ist). Anstelle der Temperaturanzeige werden die Buchstaben OP angezeigt. Das MD2 kehrt nach 60 Minuten in die vorherige Betriebsart zurück und die aktuelle Raumtemperatur ersetzt wieder die Buchstaben OP. Durch Drücken einer beliebigen Taste während der 60-Minuten-Periode wird die Funktion "Fenster öffnen" beendet und die vorherigen Vorgänge wieder aufgenommen.

Window Open ist standardmäßig auf OFF gestellt, wenn Sie die MD2 erhalten. In den Parametereinstellungen können Sie die Funktion Window Open Detect aktivieren; den erkannten Temperaturabfall ändern; Ändern Sie den Zeitraum, in dem der Abfall erkannt wird, und ändern Sie den Zeitraum, in dem die Heizung ausgeschaltet bleibt. Siehe Parametereinstellungen.

#### **Parametereinstellungen**

Drücken Sie bei ausgeschaltetem MD2 die Position der **DE** Taste 5 Sekunden lang, um die Parametereinstellung einzugeben. Mit jedem Tastendruck **WV** wird der nächste verfügbare Parameter ausgewählt. Durch Drücken von <sup>+</sup> und andern Sie die einzelnen

Parameter. Drücken **U** Sie zum Speichern und Beenden.

**Artikel Beschreibung Bereich Standardwert** 01 Temperatur Kalibrierung 1 -8°C - 8°C 02 Maximaler Temperatursollwert  $5^{\circ}$ C - 45°C 35°C 03 Minimaler Temperatursollwert 5°C - 45°C 04 Sensorauswahl 10 Nur Zimmer 1 Nur extern 0 (Nur Zimmer)

## MD2 KABELTHERMOSTAT

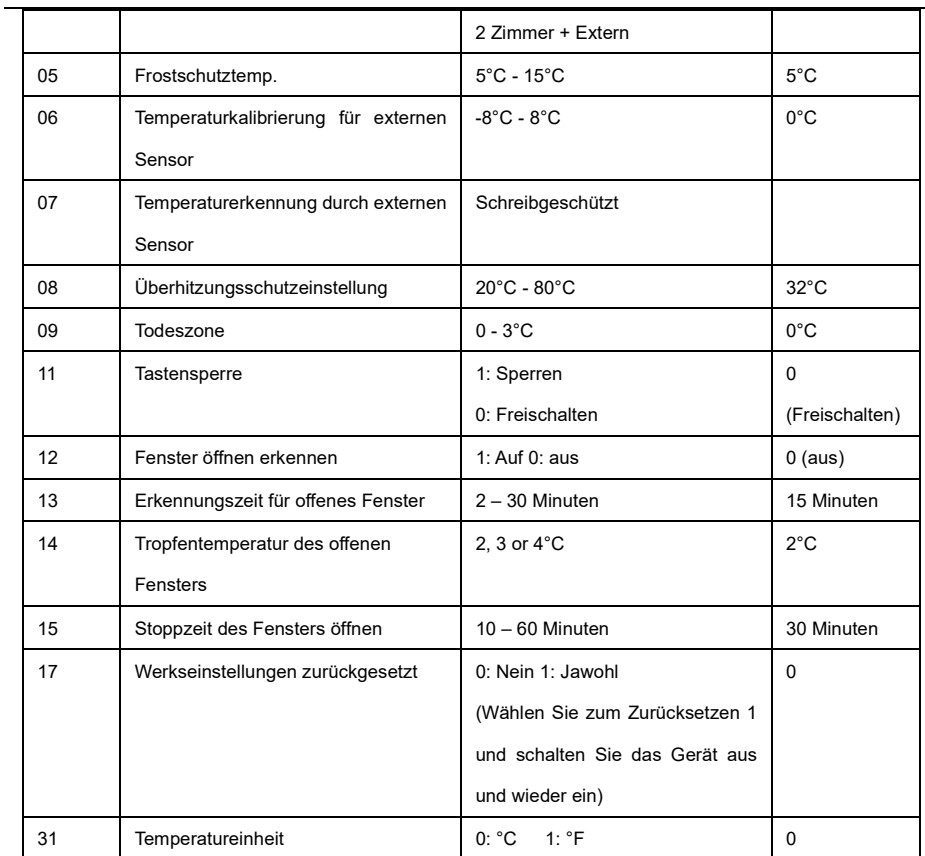